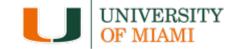

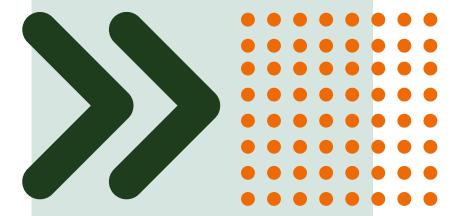

## **IBISResearch: Agreements**

Office of The Vice Provost for Research & Scholarship (OVPRS)

## **Workshop Etiquette**

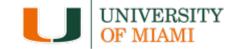

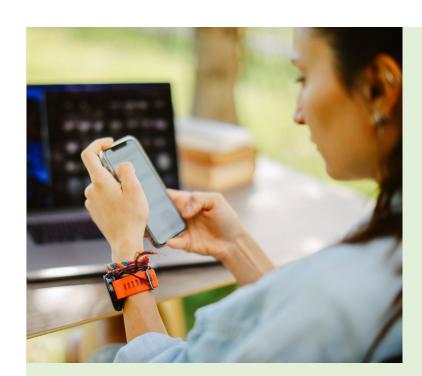

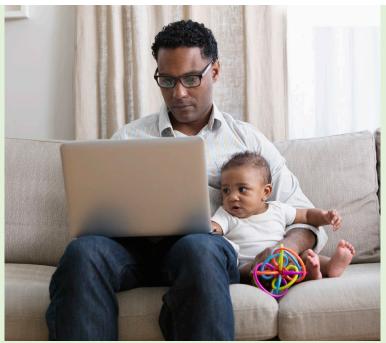

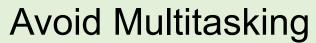

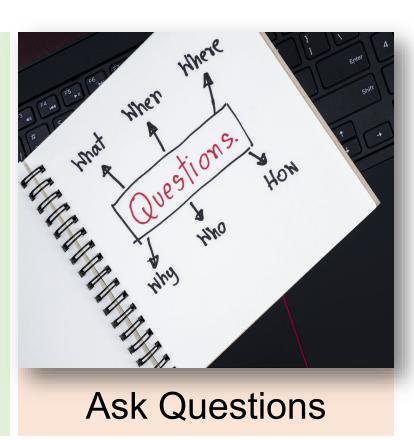

## Agenda Roadmap

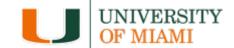

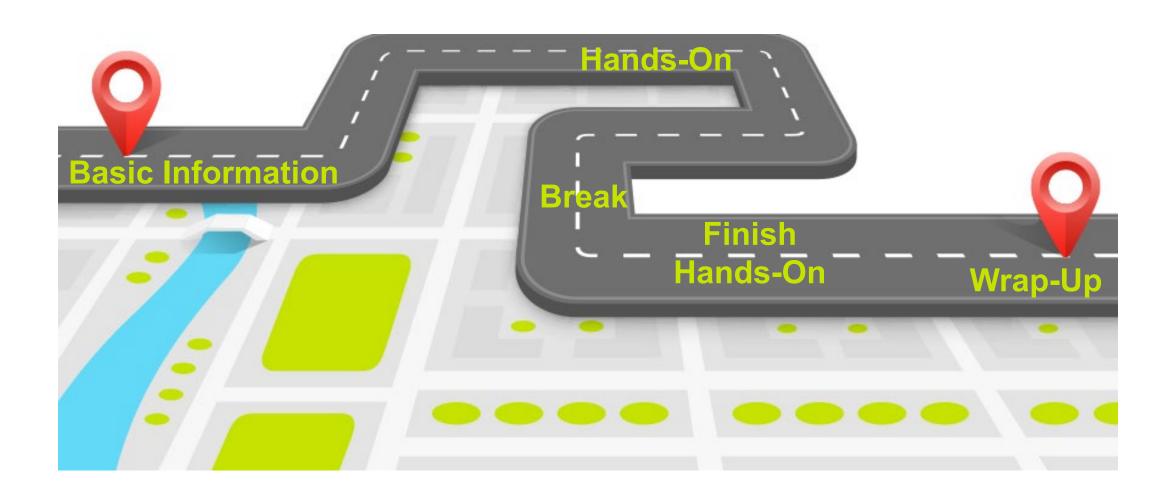

#### **Introductions**

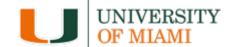

#### What department do you work in?

Type in the chat

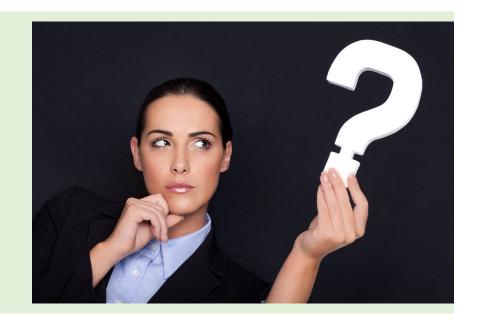

#### Quote

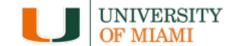

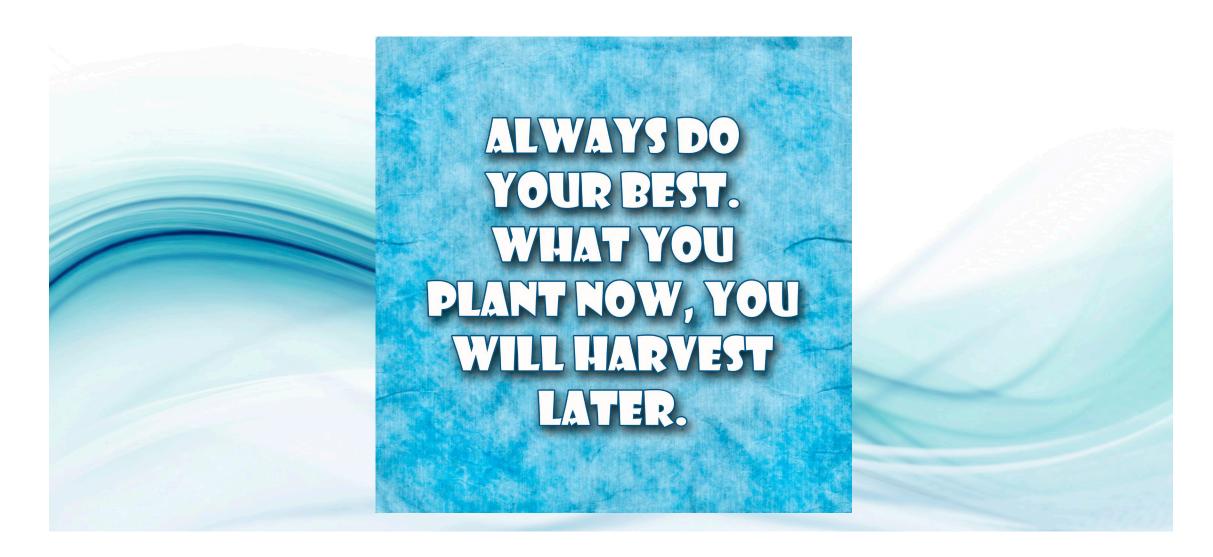

## **Learning Objectives**

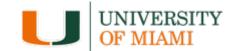

#### After this session you will be able to:

- Demonstrate the terminology and navigation of the system
- 2. Practice how to create agreements in IBISResearch

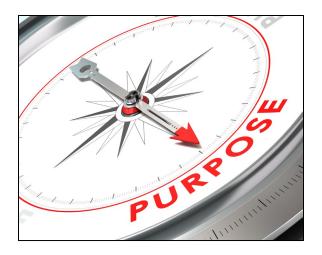

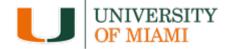

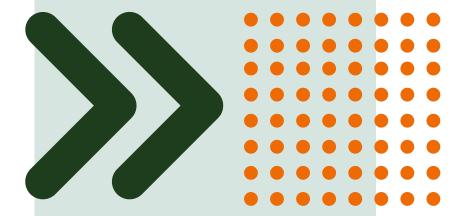

## IBISResearch: Terminology

## **IBISResearch Terminology**

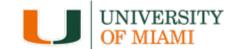

- 1. Ancillary Review
- 2. Funding Award
- 3. Funding Proposal
- 4. Guest List
- 5. SmartForm
- 6. Specialist
- 7. SPO
- 8. State
- 9. Study Staff
- 10. Tags

| IBISResearch<br>Terminology | Definition                                                                                                    |
|-----------------------------|----------------------------------------------------------------------------------------------------|
| Ancillary<br>Review         | Refers to reviews by other offices or individuals to provide feedback or higher approval. Ancillary reviews are conducted in parallel with Department and ORA reviews. For example, the waiver of Indirect Costs requires an Ancillary Review. Ancillary Reviews are typically initiated by the PI/Study Staff and approval is required prior to submission of the proposal. |
| Funding<br>Award            | This is an award in IBISResearch. Award numbers in IBISResearch will begin with IBIS. For example: IBIS0000135.                                                                                                    |
| Funding<br>Proposal         | The proposal record created in IBISResearch to document and track the request for funding. This is similar to the InfoEd proposal. Funding Proposals are identified by the FP Number, for example: FP0000036.                                                                                                    |
| Guest List                  | List of users who have edit or view only privileges in IBISResearch.                                                                                                    |
| SmartForm                   | These are the pages listing the questions or uploads required to complete the proposal, award, or agreement. These are "smart" form pages because they will hide or show relevant questions based upon selections made and questions answered previously. The Funding Proposal in IBISResearch is an example of a SmartForm.                                                 |
| Specialist                  | This is a role in IBISResearch and refers to the individuals in the Office of Research Administration handling grants and agreements.                                                                                                    |
| SPO                         | SPO refers to the Office of Research Administration.                                                                                                    |
| State                       | State is the status in which the proposal, award, or agreement is in the IBISResearch workflow. In IBISResearch, the state is indicated on the top left in an orange box. For example, if a proposal is in the Department Review state, it means it was routed to the responsible department for review, and it is pending approval by the department.                       |
| Study Staff                 | This is a role in IBISResearch that refers to individuals who have edit rights for a proposal/agreement.                                                                                                    |
| Tags                        | Tags are special designations or methods of identifying certain information in a proposal. UM uses Tags to collect the primary scientific classification for each proposal. This is a required entry on all Funding Proposals, and it is recommended that the PI/Study Staff select the scientific classification which apply to the proposal.                               |

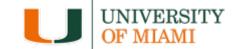

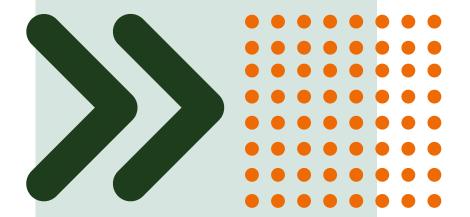

## **Navigating the System**

## Client Login – Staging website

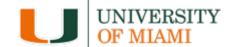

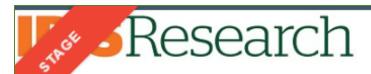

User Impersonation SAML Login > Template Center > User Impersonation SAML Login

We will share the link to the IBISResearch Staging site once we begin the Hands-on portion of the class.

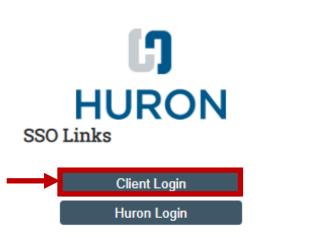

#### Sign in using your University of Miami Credentials

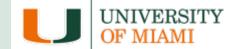

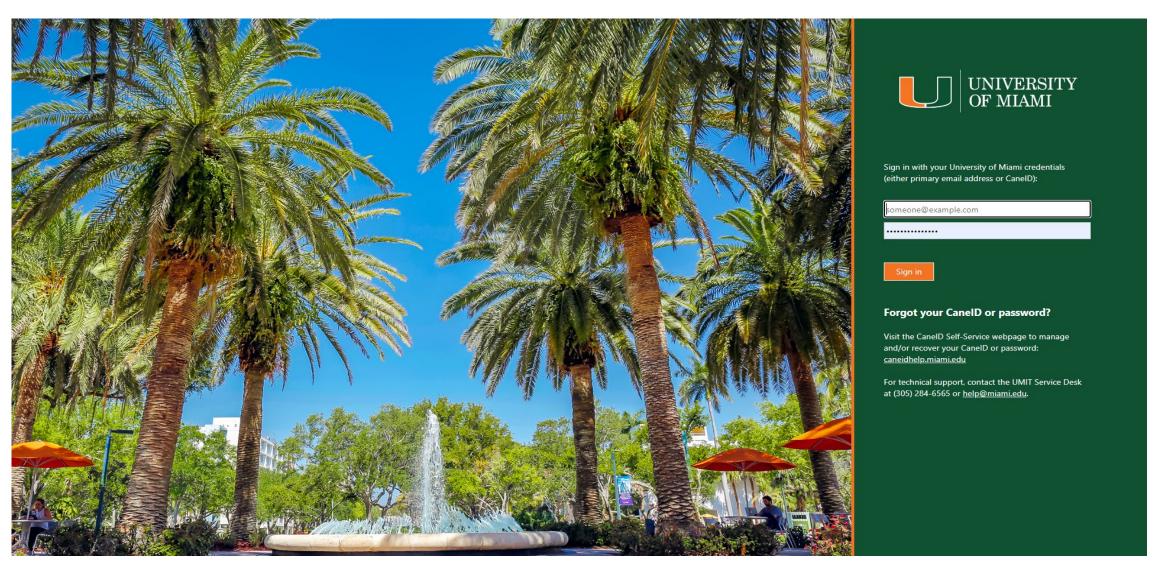

#### **Duo Authentication**

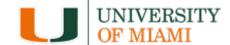

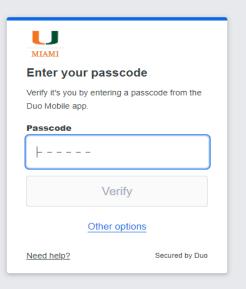

#### **Dashboard**

https://mpclkmiamistage.huronclick.com/Grants/sd/Rooms/DisplayPages/LayoutInitial?Container=com.webridge.enti...

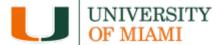

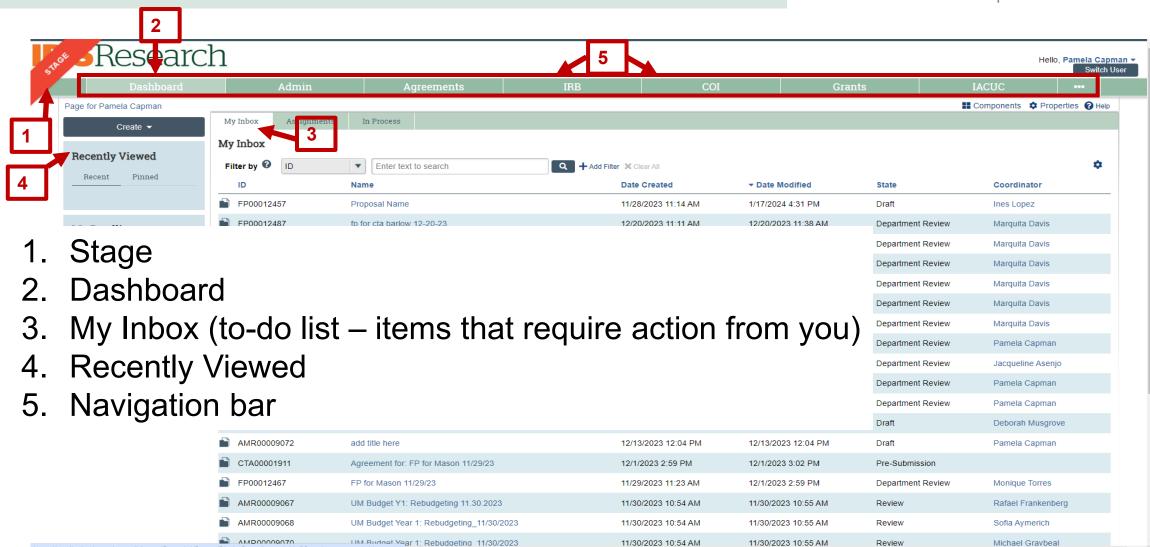

## Navigate between Grants & Agreements

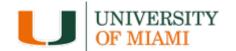

- Grants
  - Create Proposals
  - Manage Awards
  - Manage Award Modification Requests
- 2. Agreements
  - Manage Contracts
  - Manage Agreements

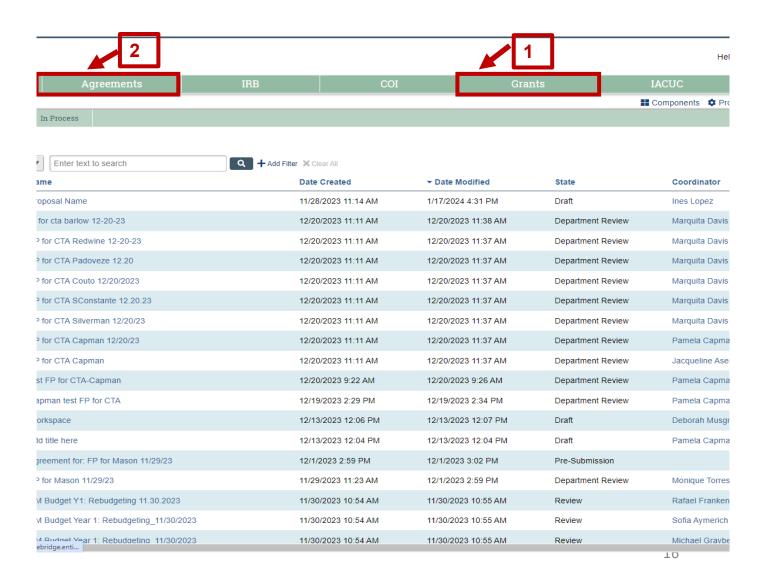

### **All Agreements**

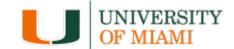

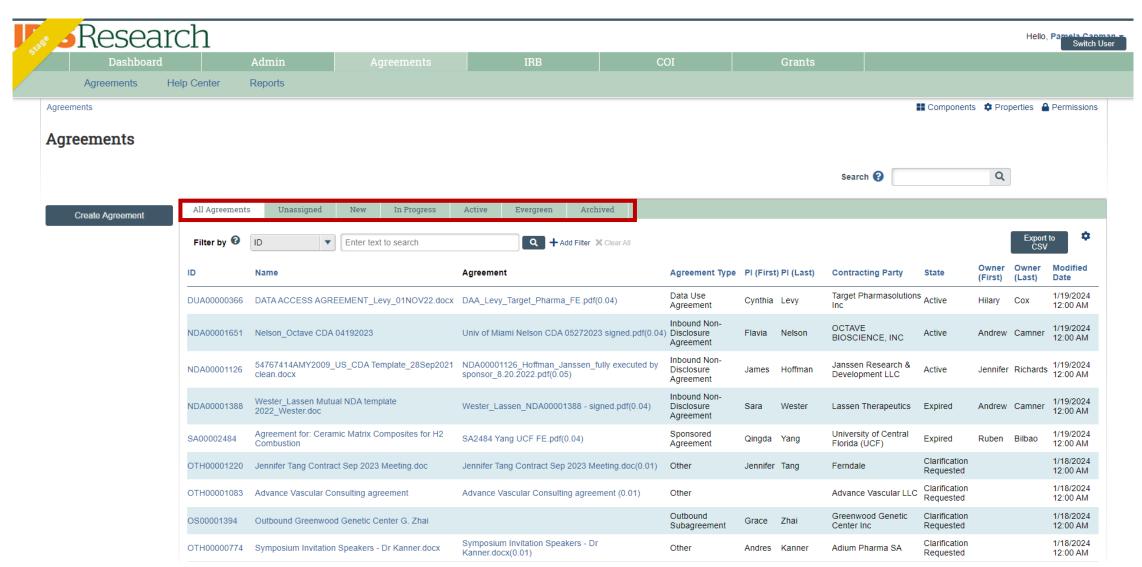

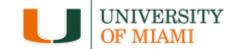

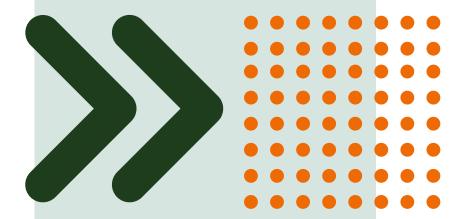

## How to Search for Records

#### How to Search for Records

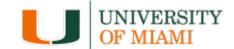

- 1. Use the Filter by field to search for a record by various information, such as:
  - $\circ$  ID
  - Name
  - State
- 2. Search for key words Use the wild card feature by entering a "%" sign before and after the keyword

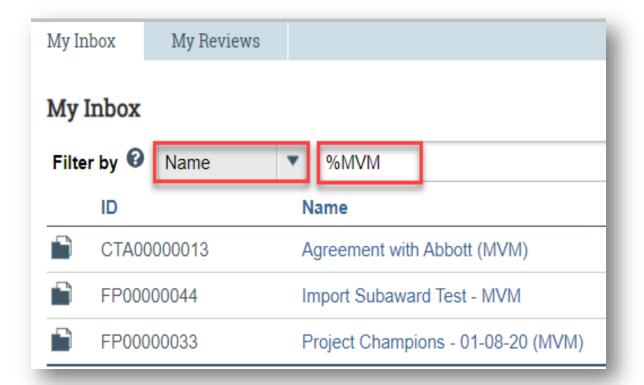

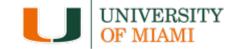

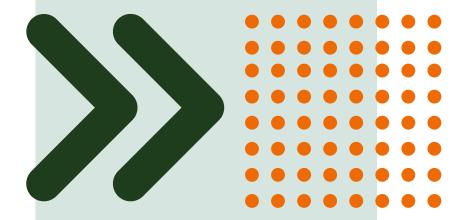

# **Understanding the Workflow**

## **Agreement Workflow**

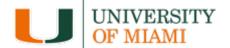

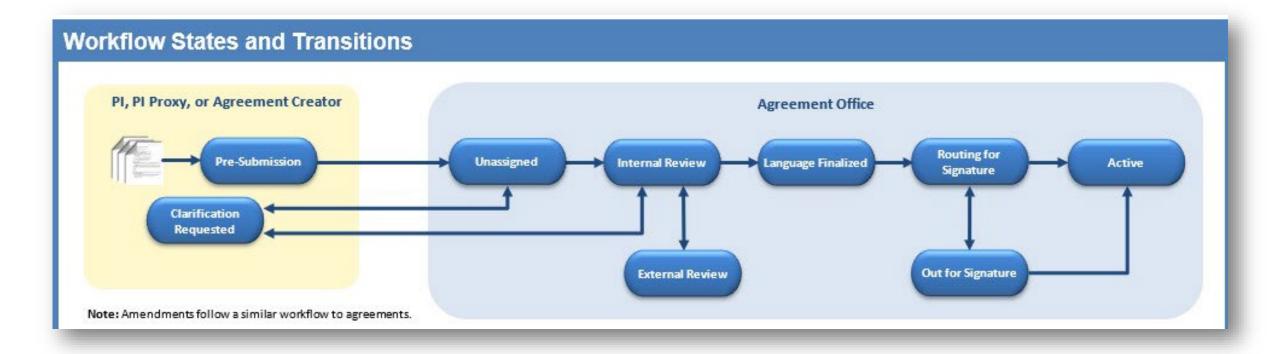

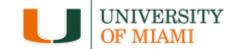

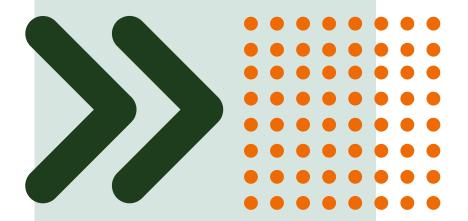

# **Understanding the Workspace**

### To Access the Workspace

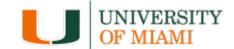

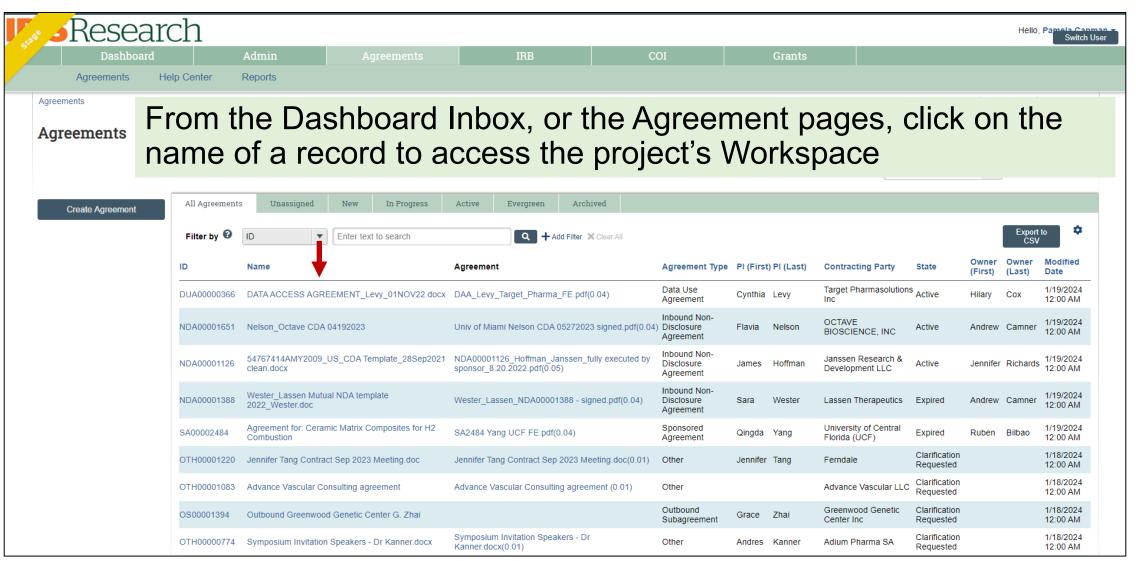

## Workspace

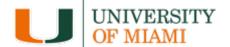

Workspace: Refers to the page where you can navigate and initiate activities.

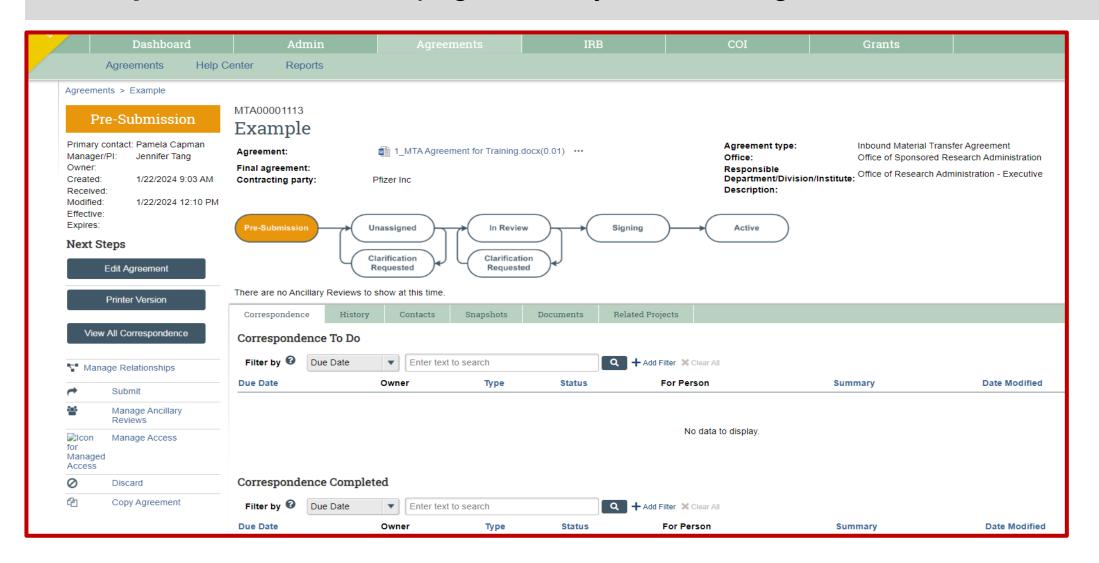

#### **Activities**

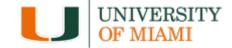

**Activities:** The tasks listed on the left side of the screen on the workspace. They are based on security roles.

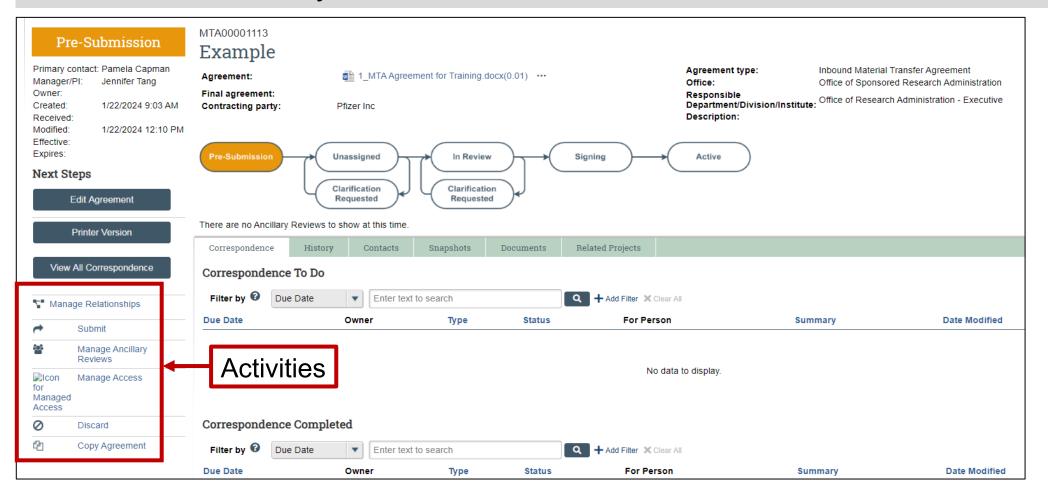

#### **Actions**

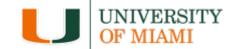

**Actions:** Blue buttons found on the left and listed above activities on the workspace. They are based on security roles.

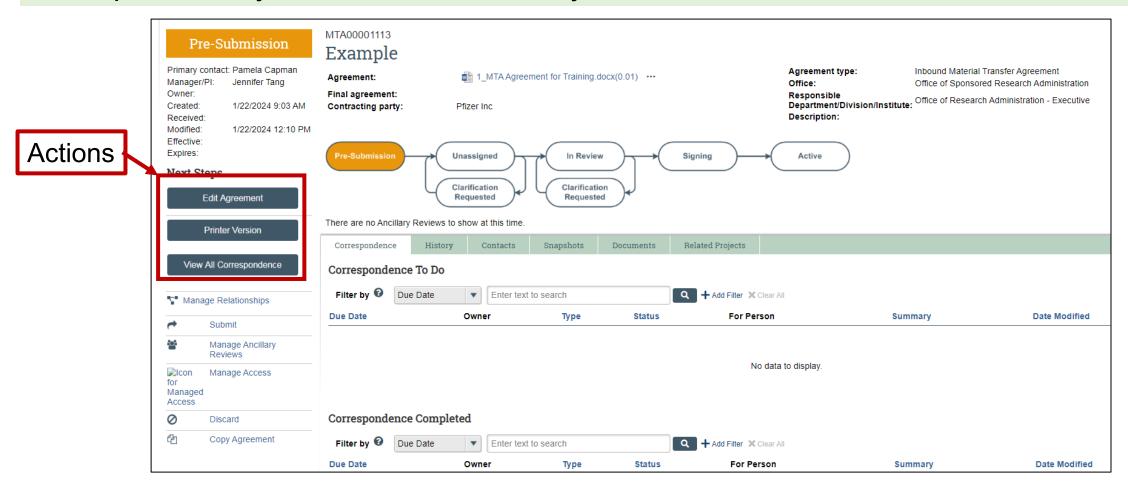

#### **State**

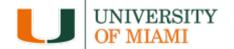

**State:** Refers to the status of the record in the workflow. It gives you a clue about what to do next.

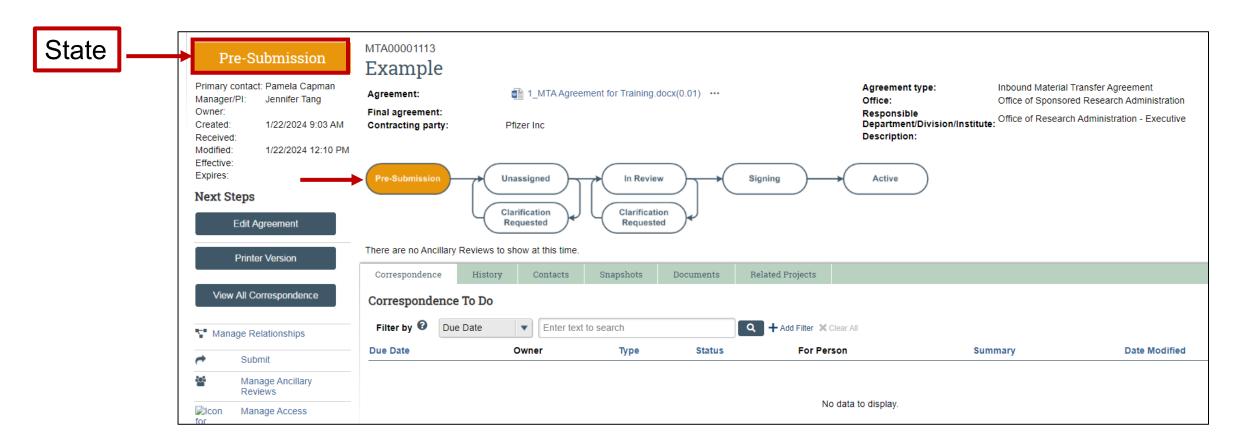

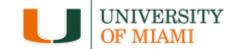

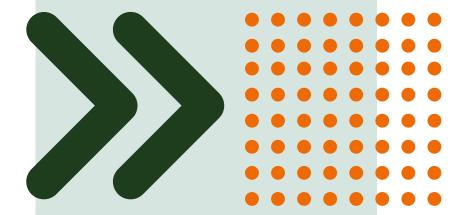

## The SmartForm

#### **SmartForm**

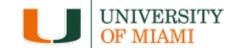

#### **IBIS**Research

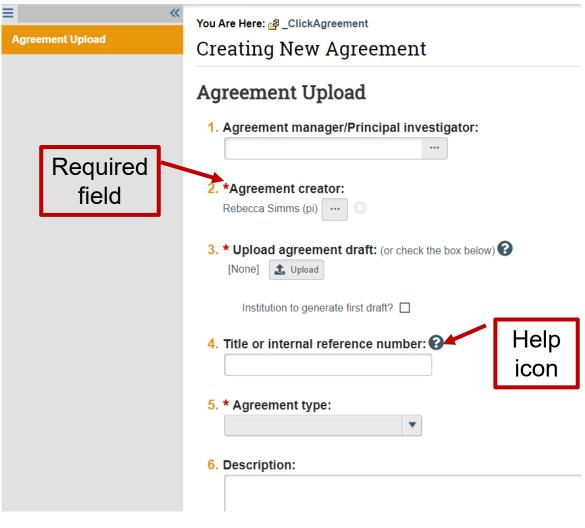

The SmartForm is a series of pages you complete with information about the record.

Proposals, Budgets, Awards, Subawards, Award Modification Requests, Award Modifications and Agreements have unique *SmartForms* 

A red asterisk (\*) next to a question indicates the field is required.

Click the help icon (2) for more information about how to answer a question.

## **Contracting Party & Agreement Collaborators**

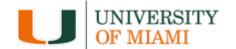

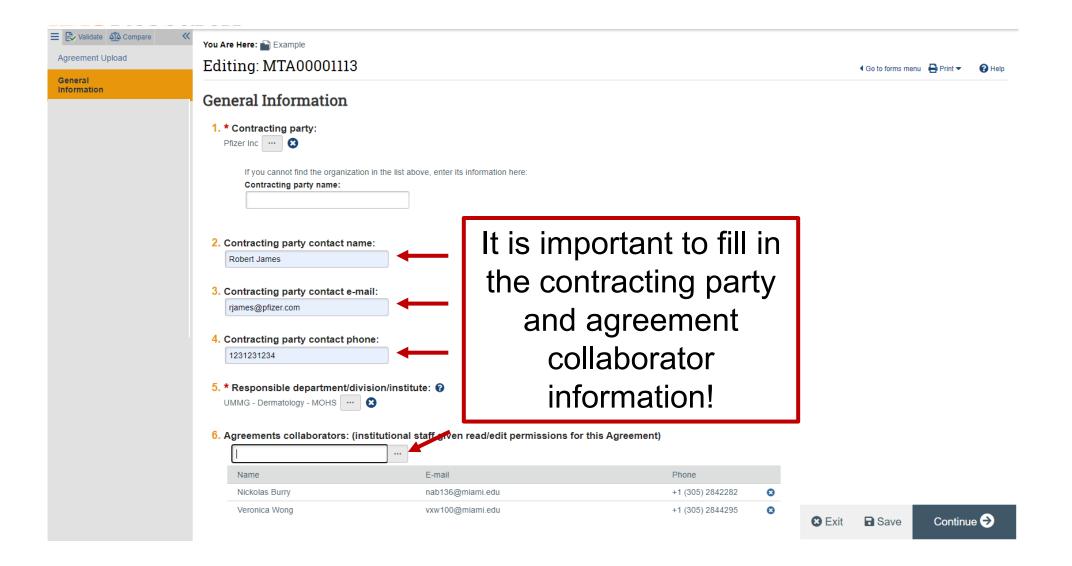

#### **IBISResearch Email Notifications**

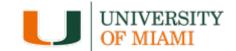

- Many activities and state transitions within the workflows trigger email notification
  - o Proposals, awards, award modifications, and subawards
- Email notifications will only be sent through IBISResearch to University of Miami email addresses
- Otherwise, send through Outlook

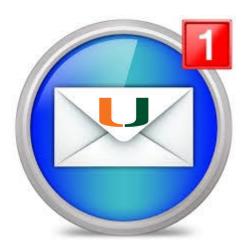

## **Agreement Roles**

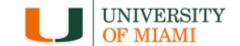

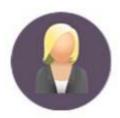

1. Registered User

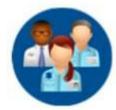

2. Study Staff

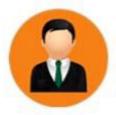

3. Agreements Reviewer

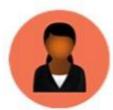

4. Agreements Manager

## **Agreement Roles & Responsibilities**

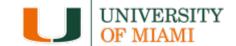

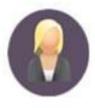

1. Registered User
Agreement Creator
Agreement Collaborator
Ancillary Reviewer

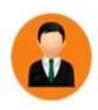

3. Agreements Reviewer Agreement Owner

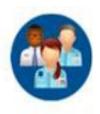

2. Study Staff
Principal Investigator

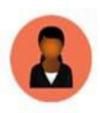

4. Agreements Manager
Agreement Owner
Agreement Manager

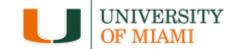

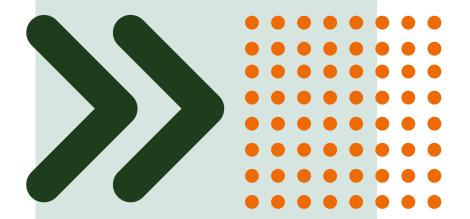

## Understanding ID Numbers

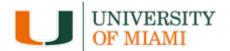

Each agreement type has a unique identifier.

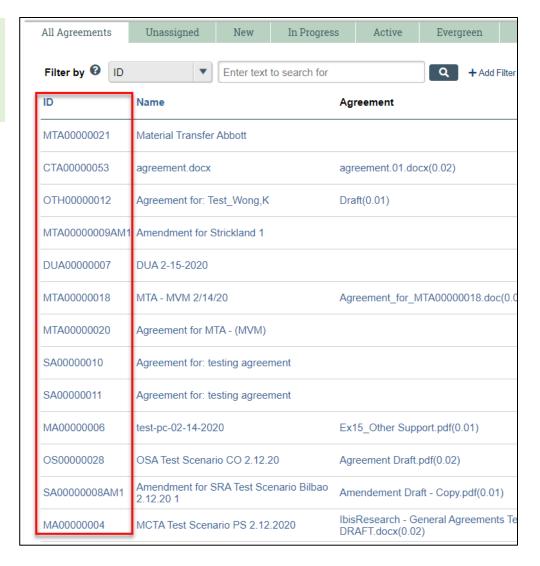

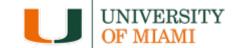

| IBISResearch<br>Module | Acronym | ID Example  | Definition                                                                                                    |
|------------------------|---------|-------------|----------------------------------------------------------------------------------------------------|
| Agreements             | CTA     | CTA00000875 | Clinical Trial Agreement – Agreements covering the terms for a clinical trial to study investigational drugs or devices between the sponsor that may be providing the drug or device, the financial support and/or proprietary information and the institution that may be providing data and/or results. This excludes lab testing agreements. |
|                        | DUA     | DUA0000534  | Data Use Agreement – govern the transfer and use of specific data between organizations. ORA processes DUAs that are directly related to a sponsored research project. All other DUAs are processed by the Office of Privacy and Data Security (and should be submitted to that office accordingly).                                            |

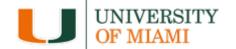

| IBISResearc<br>h Module | Acrony<br>m | ID Example | Definition                                                                                                    |
|-------------------------|-------------|------------|----------------------------------------------------------------------------------------------------|
| Agreements              | MTA         | MTA0000099 | Inbound Material Transfer Agreement – are contracts covering the terms for the exchange of materials between two organizations, when the recipient intends to use it for his or her own research purposes. MTAs provide the rights of both the receiver and the provider of these materials. ORA processes INBOUND MTAs where material is being provided at no cost to UM. MTAs do not involve payment of funds for the materials. An "MTA" involving the payment of funds is a purchase agreement (and should be processed accordingly to the applicable central office). |
|                         | NDA         | NDA0000023 | Inbound Non-Disclosure Agreement – also known as confidentiality agreements. Protect information that is not yet in the public domain by limiting further disclosure and use by the recipient. ORA handles NDAs, covering information disclosed from a third party to UM relating to research, intellectual property, and/or innovations.                                                                                                    |

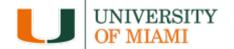

| IBISResear ch Module | Acronym | ID Example | Definition                                                                                                    |
|----------------------|---------|------------|----------------------------------------------------------------------------------------------------|
| Agreements           | JWO     | JWO000021  | Jackson Work Order – is an agreement between Jackson Health System (under the Master Research Collaboration Agreement between UM and Jackson Health System). The Jackson Work Order (JWO) outlines terms and conditions in which the Jackson Health system will facilitate research and facilities for conducting studies which UM is engaged in. The Work Order also often includes a budget outlining funds UM will pay the Jackson Health System for the service provide by them. |
|                      | MA      | MA00005544 | Master Agreement – also known as Master Sponsored Agreements are umbrella agreements where the parties agree on certain terms and conditions for future research projects to be awarded as tasks or work orders.                                                                                                    |

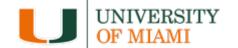

| IBISResearc<br>h Module | Acronym | ID Example | Definition                                                                                                    |
|-------------------------|---------|------------|----------------------------------------------------------------------------------------------------|
| Agreements              | SA      | SA0000156  | <b>Sponsored Agreement</b> – is a contract between UM and another party to conduct research at UM, whereby UM is receiving funds to support the research. This includes applied research, basic research, developmental research, research training, research fellowship, instruction, and other sponsored agreements.         |
|                         | OS      | OS00005521 | <b>Outgoing Subagreement</b> –agreements issued by UM to another entity to perform portions of work under a sponsored project. The subagreement terms include the flow down of terms and conditions from a prime award agreement.                                                                                              |
|                         | OTH     | OTH0000549 | Other Agreements – agreements for patient services, social services or infrastructure support that are neither for research, instruction, fellowships, clinical trials, nor research training. Includes, Collaboration Agreement, Memorandum of Understanding, Teaming Agreement, Interpersonnel Agreements (IPAs) and others. |

#### **Pre-Award Guidance**

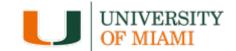

- 1. Go to the ORA website: <a href="https://ora.miami.edu">https://ora.miami.edu</a>
- 2. Hover over: About ORA
- 3. From the dropdown menu, click on Pre-Award
- 4. Click on Contracts
- 5. Click on Pre-Award Guidance

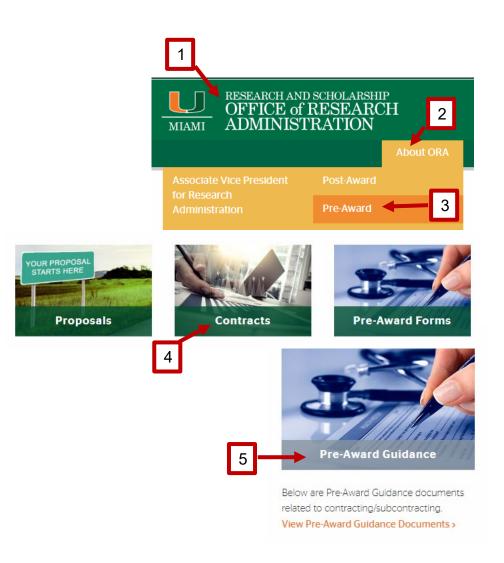

#### **Pre-Award Guidance**

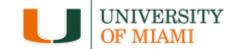

#### https://www.ora.miami.edu/about-ora/Pre-Award/contracts/pre-award-guidance/index.html

**IBIS Submission Guidance-CDA** 

**IBIS Guidance-Collaboration Agreement** 

**IBIS Submission Guidance-CTA** 

IBIS Submission Guidance-JHS Work Order

**IBIS Submission Guidance-MTA** 

**IBIS Submission Guidance-OS (New)** 

**IBIS Submission Guidance-OS (Amend)** 

IBIS Submission Guidance-SA (New)

IBIS Submission Guidance-SA (Amend)

|                                        | •                                                                                                    | _   |
|----------------------------------------|----------------------------------------------------------------------------------------------------|-----|
| 10¢                                    | Please follow this guidance document on<br>how to submit a new Confidentiality<br>Agreement to ORA through IBIS.         | New |
| , j                                    | Please follow this guidance document on<br>how to submit a new Collaboration<br>Agreement to ORA through IBIS.           | New |
| 303<br>J.                              | Please follow this guidance document on<br>how to submit a new Clinical Trial<br>Agreement to ORA through IBIS.          | New |
| <del>тог</del><br>Д                    | Please follow this guidance document on<br>how to submit a new JHS Work Order to<br>ORA through IBIS.                    | New |
| <b>500</b>                             | Please follow this guidance document on<br>how to submit a new Material Trial<br>Agreement to ORA through IBIS.          | New |
| ,                                      | Please follow this guidance document on<br>how to submit a new Outbound<br>Subcontract to ORA through IBIS.              | New |
| ************************************** | Please follow this guidance document on<br>how to submit an amendment to an<br>Outbound Subcontract to ORA through IBIS. | New |
| (D)                                    | Please follow this guidance document on<br>how to submit a new Sponsored Agreement<br>to ORA through IBIS.               | New |
| <del>100</del><br>Д                    | Please follow this guidance document on<br>how to submit an amendment to a<br>Sponsored Agreement to ORA through IBIS.   | New |

### **Important**

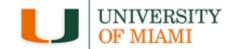

- Create the Agreement from the Activities section of the Funding Proposal, unless there are no funds.
- If there are no funds, you will create the Agreement from the Agreement tab.
  - We will practice creating an agreement from the Funding Proposal during the Hands-On portion.

## **OVPRS Help Desk**

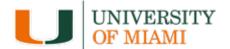

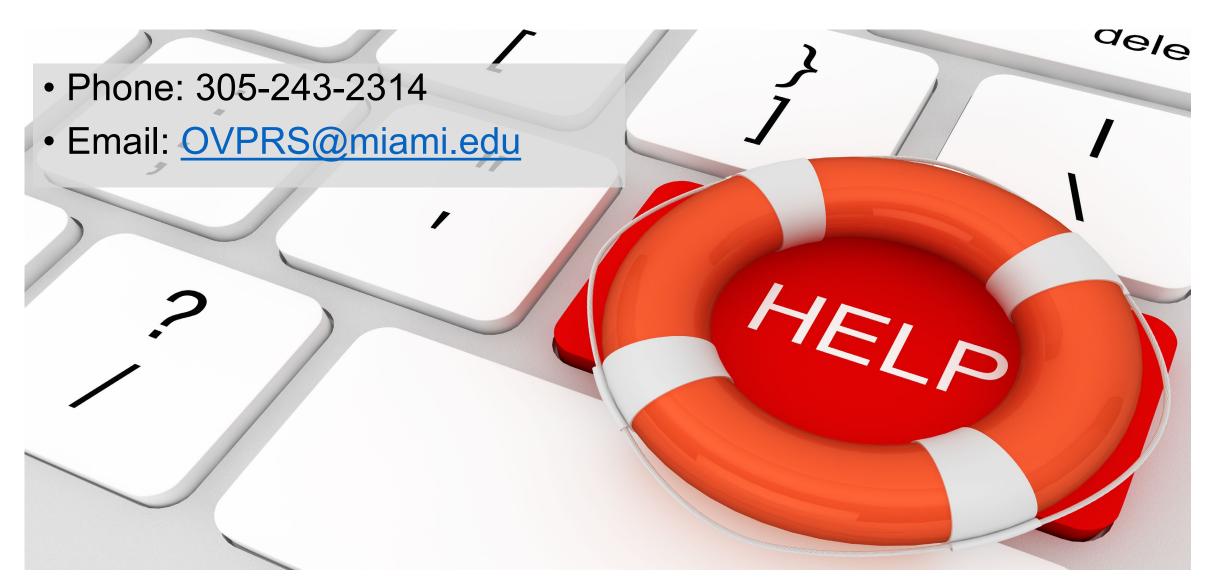

## **Questions**

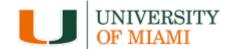

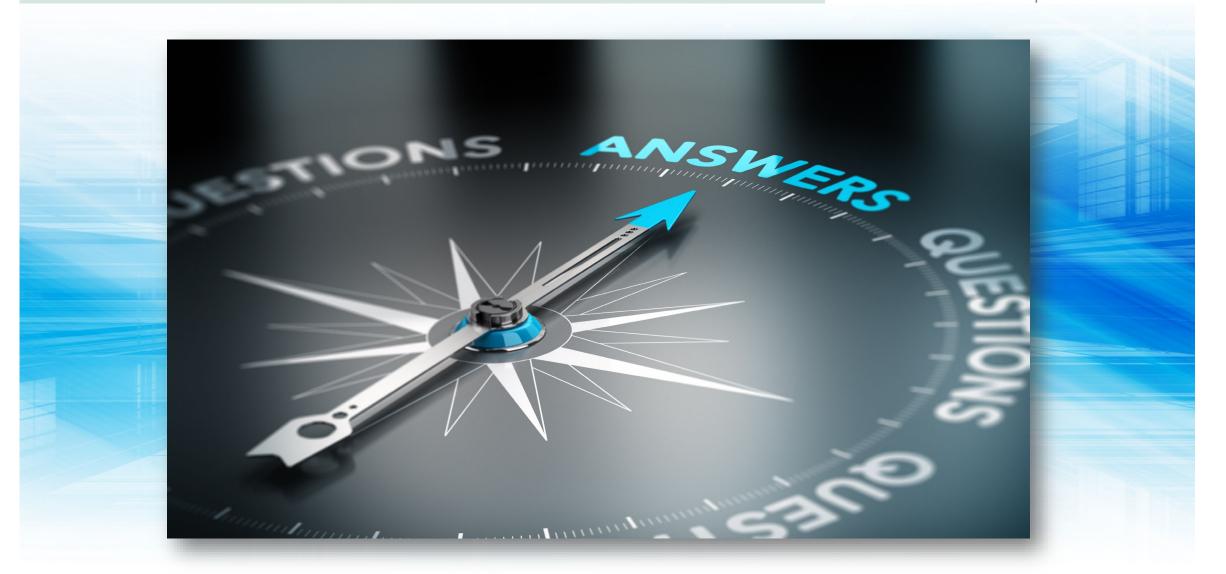

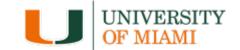

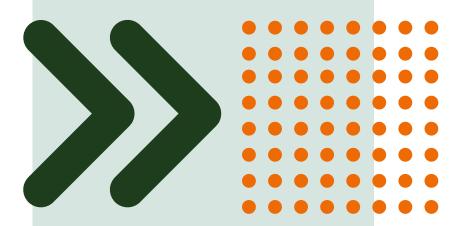

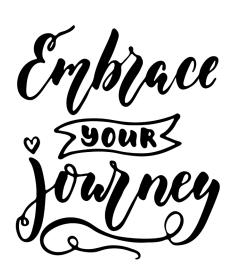

H ands-On